# **O Estudo de Funções na EJA semipresencial com o**  *freeware Winplot***: uma abordagem hipertextual**

Duque de Caxias – RJ – Maio – 2014

Cleverson Vidal Esteves – UNIGRANRIO – [cleversonprofmat@yahoo.com](mailto:cleversonprofmat@yahoo.com)

Herbert Gomes Martins – UNIGRANRIO – [herbertmartins@uol.com.br](mailto:herbertmartins@uol.com.br)

**Classe 1 Investigação Científica**

**Setor Educacional 3 Educação Superior**

# **Classificação das Áreas de Pesquisa em EAD – Nível Micro Ensino e Aprendizagem em EAD**

### **Natureza do Trabalho – B Descrição de Projeto em Andamento**

# **RESUMO**

*O software Winplot pode atuar numa perspectiva virtual de ensino de Funções? O Winplot é um programa de computador desenvolvido por Richard Parris que pode ser usado em todos os níveis educacionais e possui recursos que facilitam o Estudo das Funções. De uma forma geral, no Ensino Médio esse estudo é realizado no 1º. Ano. Espera-se que o aluno compreenda o conceito de função, reconheça diferentes tipos de gráficos e resolva situações problemas por intermédio delas. Consideramos em nossa pesquisa que tecnologias como o Winplot podem auxiliar o trabalho do professor de explicar, demonstrar e ilustrar tópicos num processo de virtualização. Apresentamos uma proposta de atividade partindo da ideia de que o Estudo de Funções não precisa seguir uma ordem rigorosa, podendo ser apresentada uma abordagem hipertextual que torne este estudo flexível e adaptável aos alunos, e aos problemas propostos. Nesse ponto o Winplot se apresenta também como um grande aliado para a construção de conceitos e resolução de problemas assumindo o papel, segundo Lévy (1999) de dispositivo informacional promovendo interatividade do tipo unilateral, ou seja, através do software o aluno entra em contato com o mundo virtual*.

Palavras-chave: **Educação Matemática. Estudo de Funções. Winplot. Virtualidade. Hipertexto.**

# **1 Educação de Jovens e Adultos semipresencial, tecnologias e o espaço da Escola**

Este trabalho está vinculado a uma pesquisa de mestrado, em desenvolvimento, que explora o aplicativo Winplot no ensino de funções matemáticas como recurso tecnológico para a virtualização procurando tornar a aprendizagem de conteúdos mais significativa pela exploração de recursos gráficos e de hipertextualização em turmas de Educação de Jovens e Adultos (EJA). Esse programa tem como objetivo dar oportunidade de estudo para jovens e adultos que não tiveram acesso à escolaridade na idade própria. Na modalidade semipresencial o aluno leva o material para casa e somente vem à unidade de ensino solucionar possíveis questionamentos que atrapalhem a compreensão do objeto em estudo. E sendo assim, a tecnologia tem um papel importante para esse aluno que demanda uma aprendizagem significativa entendida como "*... um processo por meio do qual uma nova informação relaciona-se, de maneira substantiva (não-literal) e não-arbitrária, a um aspecto relevante da estrutura de conhecimento do indivíduo*" (MOREIRA, 1999, p. 4). Ou seja, para produzir significado o conhecimento de um novo conteúdo precisa estar relacionado aos conhecimentos prévios do aluno, se comunicando com suas estruturas mentais.

Martins e Galdino (2006) afirmam que o computador tem potencialidades de comunicação humana. Principalmente, no ensino semipresencial, o material tem que dialogar com o aluno, pois o uso da tecnologia no espaço escolar não é contínuo. Isso acontece porque o professor tem usado data-show em suas aulas, mas continua com sua prática habitual. O que faz – reproduzir - poderia ser feito pelo livro didático. O modo de ensinar predominante é ainda expositivo onde o professor apresenta os slides e o aluno continua como receptor, ouvinte, ou seja, coadjuvante do processo. Pouco adianta produzirmos um material para tornar a aprendizagem com o Winplot significativa se não há interatividade. A proposta de uma abordagem hipetextual se baseia em Lévy (1999) que define o hipertexto como algo dinâmico, que está sempre se modificando, assumindo novas formas e nesse caso pode ser uma imagem, um som e não necessariamente uma escrita. Tem uma natureza caleidoscópica, move-se, com a capacidade de se desdobrar em vários outros textos que se sucedem e se completam. Já o virtual é definido por ele como tudo aquilo que existe apenas em potência, ou seja, está num processo da imaginação.

Aprender a aprender é na realidade a desconstrução do que temos, para fazermos o que não sabemos, mas que não podemos continuar adiando. Num espaço onde várias leituras são possíveis, a comunicação pode ser feita de várias formas, então podemos, por exemplo, organizar um bloco de imagens associadas a *links* onde possam ser observadas particularidades do objeto em estudo. A composição gráfica pode estar associada a fenômenos da natureza visíveis na tela do computador onde o aluno ao mesmo tempo em que observa sua construção, toma conhecimento de outras características do objeto, podendo inclusive avançar em outras áreas do conhecimento.

Lévy(1999) qualifica a informação digital como virtual no sentido de que ela não é acessível ao ser humano. Ele explica que por meio da atualização é que a informação tomará forma, ou seja, será exibida. No caso do software Winplot ele se torna o meio em que o estudo de Funções será realizado. O aluno não tem conhecimento do que o computador registrou no contexto de Funções. Será através das análises das construções gráficas e suas aplicações a serem realizadas que ele conseguirá respostas para sua indagação.

Pretendemos então elaborar questões para que o aluno possa desenvolver conhecimentos no campo das Funções, explorando o software Winplot numa perspectiva que atenda às necessidades atuais envolvendo o mundo virtual num processo interativo. E temos como objetivos específicos para esse trabalho verificar se o hipertexto pode contribuir para tornar o material mais compreensível para o aluno, se a sua leitura pode reorganizar o pensamento através de simulações do cotidiano e criar um design matemático que estabeleça o diálogo entre o aluno e o software Winplot na Educação de Jovens e Adultos semipresencial procurando com o uso de tecnologias, até certo ponto, reposicionar o espaço escolar com uma aprendizagem para além da sala de aula.

#### **2 O design virtual do Winplot para o estudo de funções em matemática**

O atual material utilizado pelo local da pesquisa, o Centro Educacional de Jovens e Adultos (CEJA) de Teresópolis no Rio de Janeiro, é constituído por fascículos. Observamos que esses fascículos não têm promovido o diálogo com os alunos, embora tenham passado por mudanças. A proposta do curso é que os alunos estudem em casa e entende-se que o papel do professor é o de orientação e que o ensino não está centralizado em suas mãos. Nas unidades CEJA o professor não é o condutor da aprendizagem e se ele faz esse papel todo a proposta do ensino centrado no aluno se perde, tendo como conseqüência a reprodução do ensino tradicional onde o material é apenas um apoio, pois todas as respostas serão dadas pelo professor.

O software Winplot oferece várias ferramentas operacionais permitindo ao professor uma discussão mais realística de fenômenos naturais ou sociais. Foge ao objetivo deste trabalho discutir os atributos de qualidade do software estabelecidos na Norma ISO 9126 (ABNT, 2003). Entretanto, é importante destacar algumas características que qualificam-no para o objetivo de pesquisa. No Winplot o aluno pode construir conceitos e até verificar movimentos uma vez que o mesmo tem recursos de animação. Em qualquer lugar em que esteja pode utilizar o software uma vez que o mesmo é gratuito. Podemos fazer o *download* e colocarmos num *pen drive* ou "baixarmos" diretamente para o computador. Onde o aluno estiver, ele pode acessar o software, assim como outros *links* e/ou outros textos e realizar os seus estudos.

Com o software Winplot consideramos a possibilidade de ser criado um *design* virtual de ensino no estudo de funções através da elaboração das atividades que farão parte do *design* matemático que desenvolveremos como produto educacional do mestrado profissional e, neste sentido, estaremos atentos a todos os elementos que correspondem a uma formatação hipertextual.

#### **3 Uma idéia parcialmente hipertextual**

A seguir, apresentamos uma questão que foi utilizada em sala de aula para apresentar o conceito de período. Os alunos tinham que construir o gráfico da função  $f(x)$ = senx e  $f(x)$ =sen2x, sendo que esse grupo de alunos não tinha estudado detalhes dessas funções e nem conhecia o gráfico da função. O *Winplot* fez essa parte. A competência requerida para essa questão era a investigação e a compreensão e a habilidade a ser desenvolvida era perceber o que acontecia no eixo do x e no eixo do y para gráficos dessa natureza. Numa aula convencional o professor teria que construir o gráfico de uma e de outra para explorá-la. O objetivo aqui não é esse, então o *Winplot* só funciona como um instrumento para tornar mais rápido o processo. Mesmo sem saber exatamente os conceitos envolvidos, o grupo percebeu que a amplitude do gráfico estava relacionada com a variável x, porque um gráfico era mais extenso que o outro e eles perceberam que isso acontecia porque x e 2x eram responsáveis por isso. Em relação ao eixo do y eles perceberam que o gráfico ficava entre -1 e 1, mesmo sendo funções diferentes. O fato é que concluíram por análise do que observaram que x e 2x determinavam a amplitude da função e que os valores de y de ambas eram iguais para os mesmos valores de x usados nas duas funções. Nesse grupo o termo radiano ou mesmo a ideia de arco não tinha sido estudada. Tinham como referência o π equivalendo a 3,14. (aproximação de duas casas decimais) e sua identificação no conjunto R como número irracional.

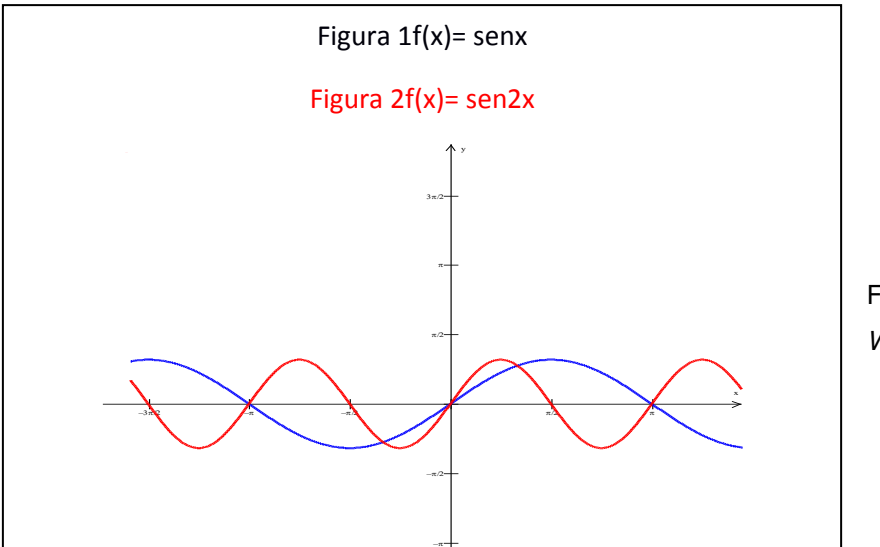

Figura 1: Tela do *Wimplot*

Não vemos este exemplo numa perspectiva totalmente hipertextual, mas o encontramos parcialmente aqui. Acreditamos que esse exemplo buscava uma forma de fazer com que houvesse uma comunicação entre o software e o aluno. Lévy (1999, p. 57) coloca o virtual, dentre outras considerações, como um "universo de possíveis calculáveis a partir de um modelo digital" onde o hipertexto é um exemplo dessa definição. Acreditamos então que a imagem atualizada pelo software dialogou com os alunos gerando a aprendizagem informal do conceito de período através da informação. Classifiquemos esse exemplo como um processo de interatividade que Lévy classifica como Difusão Unilateral, ou seja, o software e o aluno ou a mídia e o explorador.

#### **4 Uma proposta de atividade hipertextual**

Tomemos como exemplo a atividade de um livro didático (SMOLE; DINIZ, 2010) para introduzir o estudo de Função Afim e façamos uma representação do mesmo exemplo no formato hipertextual . Vejamos a atividade aqui sintetizada: "Os aviões de combate, muitas vezes precisam ser abastecidos em pleno vôo [...]. Um avião de caça tem a capacidade de tanque com aproximadamente 5500 litros. Se ele começar o abastecimento em vôo com 500 litros em seus tanques e for abastecido durante 30 segundos, podemos descrever a quantidade de combustível no tanque desse avião em função do tempo de abastecimento." "Para isso é preciso lembrar que um galão equivale a 3, 6 litros. Então um avião como o KC-135 coloca no avião de caça 3600 litros por minuto. "(Isso é o mesmo que 60 litros por segundo).

O livro então fornece a lei que estabelece a função (V= t.60 + 500) e uma tabela de valores. Em seguida foi construído no plano cartesiano o gráfico da função. Em outra página, com um título específico, é apresentado o software Winplot. Aparece a janela principal, são colocadas as etapas de construção de um gráfico no software,(Figura 2 e 3) e para exemplificar, é dada uma função afim do tipo  $f(x) = 3x + 2$ . Abaixo apresentamos um exemplo dessa função feita no software winplot:

|  | 1. Explicita<br>2. Parametrica<br>3. Implicità | F1.<br>F2- |  |  |
|--|------------------------------------------------|------------|--|--|
|  |                                                |            |  |  |
|  |                                                |            |  |  |
|  |                                                | F3         |  |  |
|  | 4. Polar                                       | Es         |  |  |
|  | Ponto.                                         |            |  |  |
|  | Segmento                                       |            |  |  |
|  | Rete                                           |            |  |  |
|  | Recursiva                                      |            |  |  |
|  | Differencial                                   |            |  |  |
|  | Polinomial                                     |            |  |  |
|  | Sanbreatiento                                  |            |  |  |
|  | Inequações Sur                                 |            |  |  |
|  | Inventoria Chief                               |            |  |  |
|  | Fonte                                          |            |  |  |
|  | Biblioteca                                     |            |  |  |
|  | Definir função                                 |            |  |  |
|  | Coultan impate an trader                       |            |  |  |

Figura 3 – Janela do Winplot - Equação **Explicita** 

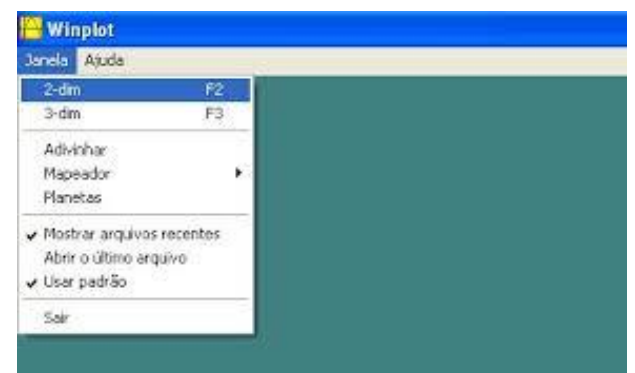

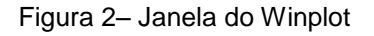

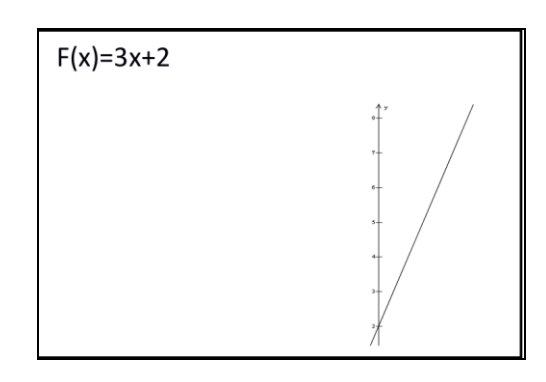

Figura 4 : Função Afim -Tela do *Winplot*

Acreditamos que o objetivo foi mostrar que é possível construir gráficos no computador como uma alternativa a mais de construção. O que foi realizado no computador poderia tersido feito num papel quadriculado ou até mesmo no caderno. Não houve nenhuma objetividade em mostrar o uso da tecnologia. O exemplo que foi usado no início do capítulo não tem interação nenhuma com o que foi feito no software .

Na virtualização, o texto poderia ser o mesmo, mas convidaríamos o aluno a realizar o gráfico da função no software Winplot. Os comandos seriam os indicados nas figuras 2 e 3 com a função digitada da forma que se apresenta no exemplo. Teríamos o gráfico abaixo onde utilizaríamos um comando do Winplot chamado ver-enquadrar janela e teríamos então a representação gráfica.

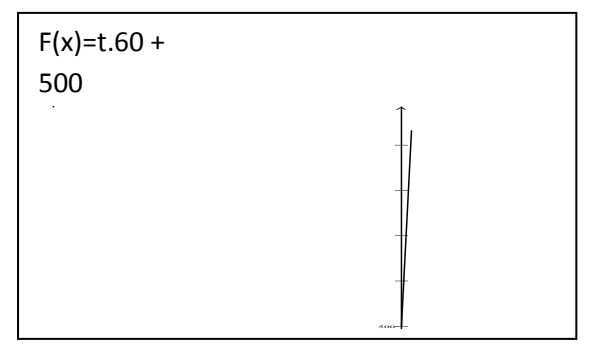

Figura 5 : Função Afim - Tela do *Winplot*

Você pode estar se perguntando como é um avião de caça KC-135? O link abaixo mostra essa imagem de um KC-135.

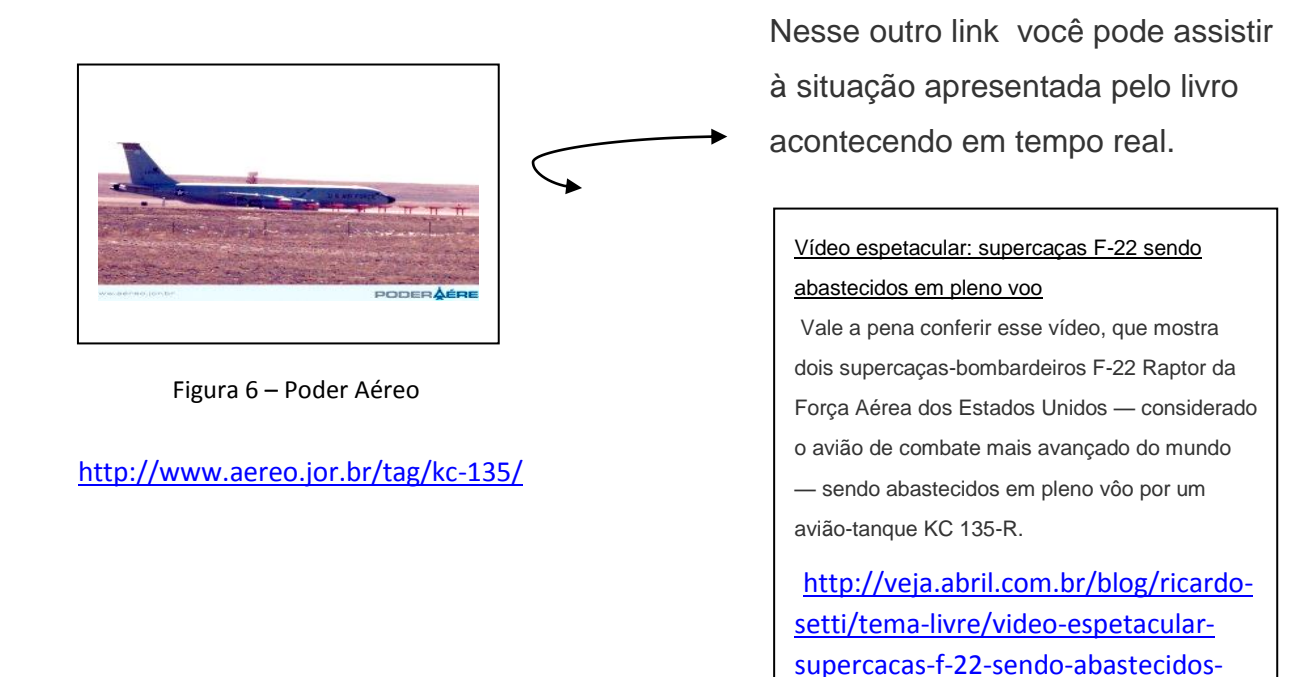

### **5 Considerações sobre a atividade proposta**

Apresentar um tipo de função e utilizar o software Winplot para identificar o seu gráfico não faz dessa ferramenta um elemento interativo da mesma forma que o uso do software por si só não produz significado.

[em-pleno-voo/](http://veja.abril.com.br/blog/ricardo-setti/tema-livre/video-espetacular-supercacas-f-22-sendo-abastecidos-em-pleno-voo/)

Na sessão anterior oferecemos uma proposta de virtualização ao imaginarmos que o software Winplot abriria o capítulo de Função Afim simulando a questão do combustível em aviões de caça. É comum ilustrações sofisticadas de situações que representam funções, mas não são compreensíveis porque não fazem parte do contexto real vivenciado. Não fica

claro para o aluno a relação de uma coisa com a outra. Na proposta do livro, o software Winplot não foi usado como um dispositivo informacional. Observemos que não houve participação nenhuma do aluno, isso porque estamos tão acostumados com a certeza de que apresentamos o assunto sem levar em conta fatores externos. E, provavelmente, deixamos escapar alguma particularidade que faria o aluno entender todo o contexto. Tudo é tão previsível que sabemos que a leitura nos conduz para uma única resposta. A compreensão do problema consiste na tomada de decisão e o conceito de função acontece na prática, pois não é previsível. Significa dizer que uma vez que o pensamento é reorganizado, novas formas de entendimento vão surgindo e, assim como Dalla Veccia (2012), concordamos que podemos criar um vínculo entre o saber matemático e a virtualização.

#### **6 Considerações Finais**

A proposta de processo de virtualização para o estudo de funções foi organizada em três etapas. A primeira foi a pesquisa em livro didático e no freeware Winplot, como descrito na seção 4. Observamos uma lacuna no estudo de funções, com carência de objetividade e significado quando o livro procura transportar situações do cotidiano para contextualizar o estudo de uma Função Afim. Essa observação serviu para avançarmos na segunda etapa do processo que consiste na proposta de atividade hipertextual, convidando o aluno para explorar as aplicações do Winplot, como a construção de gráficos, por exemplo. Como resultado espera-se na terceira etapa que recebamos os requisitos do sistema colhidos nas análises anteriores para elaborarmos uma proposta de virtualização para o ensino de funções baseada na hipertextualização que, provavelmente, será testada pelos professores e estudantes do CEJA de Teresópolis - RJ.

A finalidade da pesquisa com tecnologias e EaD é dar autonomia para o aluno e tornar o professor parceiro do processo ensino aprendizagem. O que é necessário é adaptar a ferramenta a uma linguagem que ajude o aluno a lidar com toda essa informação de forma investigativa, interativa e dialógica. Têm-se a tecnologia a nosso favor, por que não usá-la? Com os avanços tecnológicos o comportamento muda e a forma de ver o mundo

também. O modo de ensinar muda. Quanto mais o aluno for capaz de produzir o seu próprio conhecimento melhor. Essa pesquisa em andamento espera mostrar que o *Winplot* aliado à pratica da Virtualização pode ajudar o aluno a ir além, sair do papel tradicional de coadjuvante e produzir conhecimento no estudo das Funções.

### **Referências:**

ASSOCIAÇÃO BRASILEIRA DE NORMAS TÉCNICAS. NBRISO/IEC9126-1 **Engenharia de software - Qualidade de produto - Parte 1: Modelo de qualidade**. 2003.

LÉVY,Pierre.**Cibercultura**.São Paulo: Editora 34 Ltda,1999.

MARTINS, Herbert Gomes, GALDINO, Mary N. D. **Ensino a distância: entre a Institucionalidade e a formação de uma nova cultura**. Reunião Anual da Associação Nacional de Pós-Graduação e Pesquisa em Educação. Caxambu, 2006.

MOREIRA, Marco Antônio (1999). **Aprendizagem significativa.** Brasília: Editora Universidade de Brasília.

MORIN,Edgar.**Introdução ao Pensamento Complexo.** 4ª Ed.Porto Alegre: Sulina,2011.

PARRIS, Richard. **Programa Winplot** - **Versão paraWindows98**, 2001.Disponível em [http://math.exeter.edu/rparris/peanut/wppr32z.exe\(557Kb\),](http://math.exeter.edu/rparris/peanut/wppr32z.exe(557Kb),software)software. Acesso em 20.09.13

SMOLE, Kátia Stocco. DINIZ, Maria Ignez. **Matemática Ensino Médio Volume 1.** 7ª Ed. Editora Saraiva 2010.

D'AMBRÓSIO, Ubiratan**. Educação Matemática: da teoria a prática**. 18ºed. São Paulo: Papirus, 2009.

DALLA VECCHIA, Rodrigo. **A modelagem matemática e a realidade do mundo cibernético**. Tese (Doutorado em Educação Matemática) - Universidade Estadual Paulista Júlio de Mesquita Filho, Instituto de Geociências e Ciências Exatas: Rio Claro, 2012.